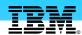

# iSeries Access ActiveX Development

IBM @server iSeries

Troy C. Bleeker bleek@us.ibm.com

© Copyright IBM Corporation, 2004. All Rights Reserved. This publication may refer to products that are not currently available in your country. IBM makes no commitment to make available any products referred to herein.

IBM @server. For the next generation of e-business.

# 

IBM @server iSeries

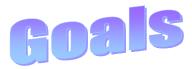

IBM @server. For the next generation of e-business.

# iSeries Access ActiveX Programming Goals

IBM @server iSeries

- Make client/server application development easy
- Work with popular Windows 9x/Me/NT/2000 products
  - □ Visual Basic, PowerBuilder, Delphi, ...
  - ☐ Microsoft Office, Lotus Notes, ...
- Simple, consistent interfaces
  - ☐ Microsoft ActiveX objects
- Enhanced functionality each release
- Performance >= what you are used to

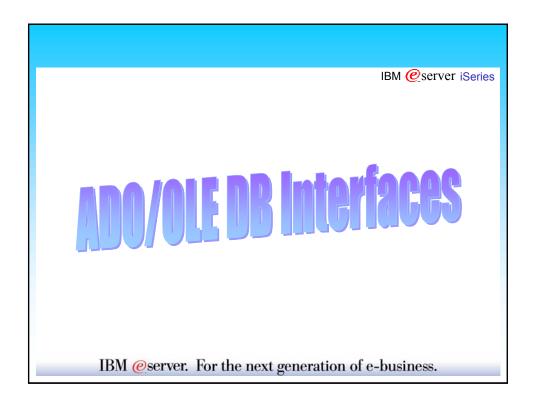

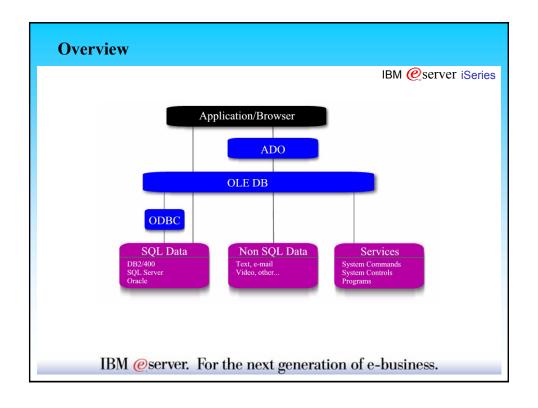

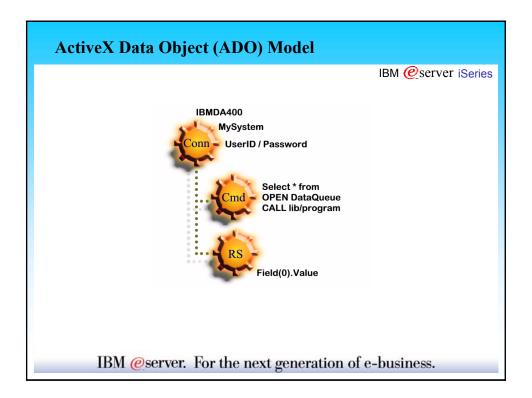

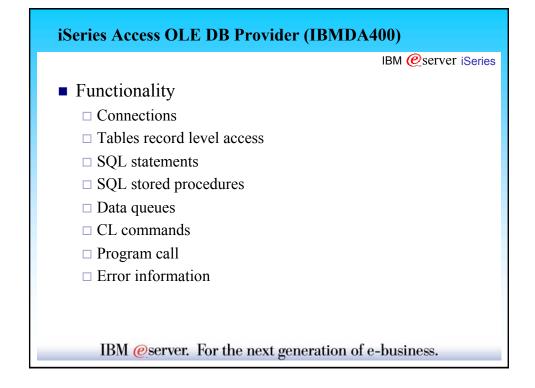

# OLE DB Provider for ODBC Drivers (MSDASQL) | BM @server iSeries | | Use with iSeries Access ODBC driver | | Must define an ODBC data source | | Functionality | | SQL statements | | SQL stored procedures |

IBM @server. For the next generation of e-business.

# iSeries Access Toolkit Visual Basic Wizards IBM @server iSeries ■ Jump start your ADO/OLE DB development ■ Code generating wizards (available for Visual Basic, not .Net) ■ Visual Basic Wizards Help "iSeries ADO Toolkit" VB menu Add-In □ Link Tables... □ Link Stored Procedures... □ Link Data Queues... □ Link Commands... □ Link Programs... □ Create Form from Links... □ Work with Stored Procedures... □ Work with Data Queues... □ Options... □ Help... IBM @server. For the next generation of e-business.

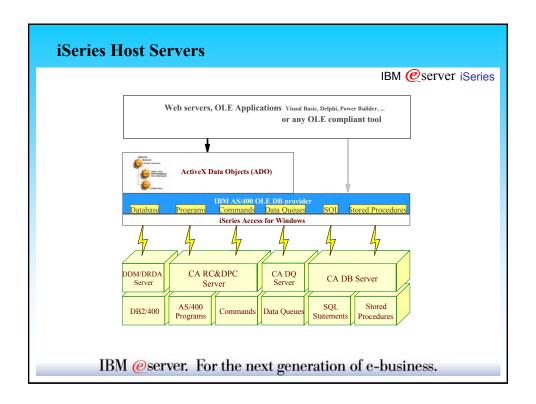

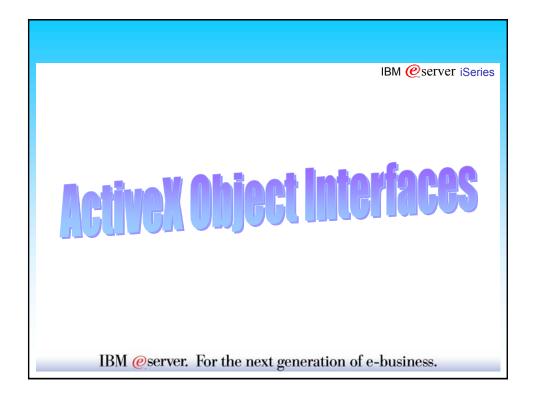

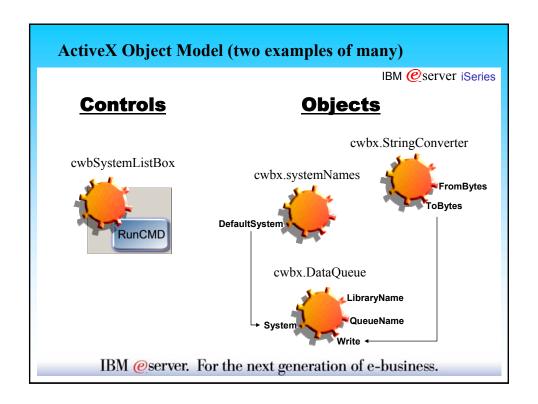

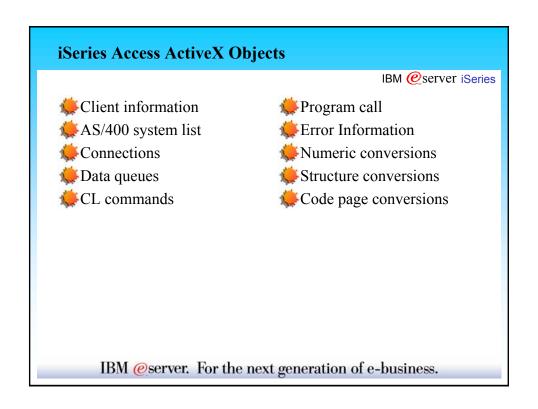

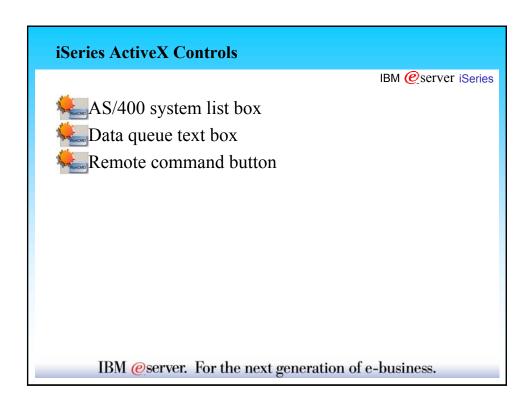

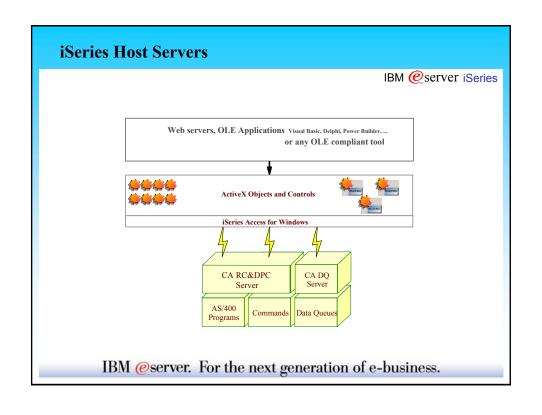

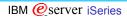

# **Getting Started**

IBM @server. For the next generation of e-business.

#### Installation

IBM @server iSeries

■ iSeries Access Required Programs

(ActiveX objects ship in here. They don't need to be selected)

- Data Access
  - □ OLE DB Provider
  - □ ODBC (for use with MSDASQL only)
- Programmer's Toolkit
  - □ Documentation
  - □ Visual Basic Wizards

#### ADO and OLE DB Documentation

IBM @server iSeries

- A Fast Path to AS/400 Client/Server Using AS/400 OLE DB Support (SG24-5183)
  - □ http://www.redbooks.ibm.com
- iSeries Access OLE DB Technical Reference
  - ☐ From the iSeries Access Start Bar menu item
    - Programmer's Toolkit->Common Interfaces->ADO/OLE DB
- Microsoft ADO Help
  - □ http://www.microsoft.com/data/doc.htm
- iSeries Access ADO/OLE DB Web Page
  - □ http://www.ibm.com/servers/eserver/iseries/access/oledb/

IBM @server. For the next generation of e-business.

# iSeries Access ActiveX Object Documentation

IBM @server iSeries

- AS/400 Client Access Express for Windows: Implementing V4R4M0 (SG24-5191)
  - □ http://www.redbooks.ibm.com
- iSeries Access ActiveX Automation Objects
  - ☐ From the iSeries Access Start Bar menu item
    - ${\color{red} \bullet} \ Programmer's \ Toolkit-\!\!\!>\!\! Programming \ Technologies-\!\!\!>\!\! Active X$
- AS/400 System API Reference (SC41-5801)
- OS/400 CL Reference (SC41-5722)

## **Program and Code Samples**

IBM @server iSeries

#### ■ ADO/OLE DB

□ Download from

http://www.ibm.com/servers/eserver/iseries/clientaccess/oledb/samples.

- ☐ A Fast Path to AS/400 Client/Server Using AS/400 OLE DB Support (SG24-5183)
  - http://www.redbooks.ibm.com
  - Download from "Additional materials"

# ■ iSeries Access ActiveX Objects

□ Download from

 $http://www.ibm.com/servers/eserver/iseries/clientaccess/toolkit/activex. \\ htm$ 

IBM @server. For the next generation of e-business.

# **Project References and Components**

IBM @server iSeries

■ Project references

Available, but deprecated after V4R5M0

- □ ADO/OLE DB
  - Microsoft ActiveX Data Objects 1.5 Library (msado15.dll)
  - AS/400 Express Toolkit Table Index Type Library 1.2 (cwbzzidx.dll)
- ☐ iSeries Access ActiveX Objects
  - IBM AS/400 Client Access Express ActiveX Object Library (cwbx.dll)

# Project components

- □ iSeries Access ActiveX Controls
  - Client Access Control Library (cwbctrl.ocx)

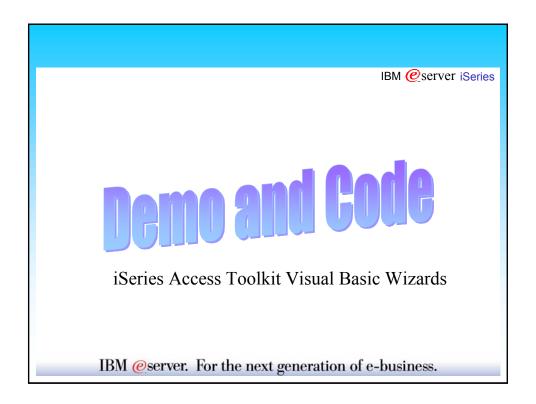

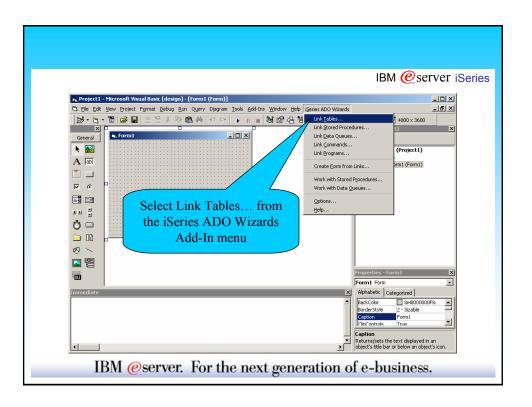

#### **Visual Basic Add-Ins (code)**

#### Form1.frm

'{{DA400\_LINKS\_BEGIN}} Public Links As DA400Links '{{DA400\_LINKS\_END}}

Dim EndOfDeclares As String 'keeps comments from floating Private Sub Form Load() '{{DA400\_LINK\_BEGIN}}

Set Links = New DA400Links '{{DA400\_LINK\_END}}

End Sub

#### DA400Links.cls

Private Sub Class Initialize()

'NOTE - These calls initialize connections and prepared commands '{{DA400\_INIT\_BEGIN}}

Call Connect

Call Prepare

Call OpenLinks

'{{DA400\_INIT\_END}}

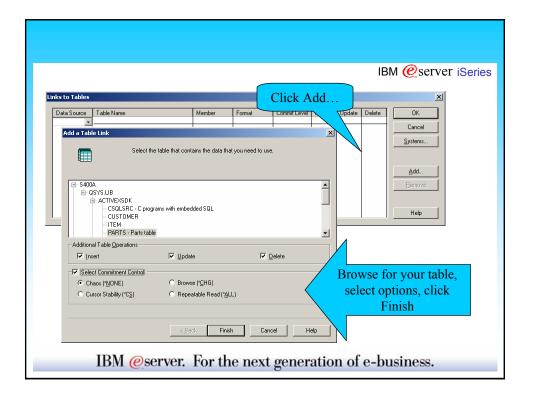

#### Add a Table Link (code)

#### DA400Links.cls

'NOTE - The Toolkit will add and remove code between markers. Do not comment or delete the lines between the markers.

Option Explicit

'{{DA400 CONNECTIONS BEGIN}}

Public cnS400A As New ADODB.Connection

'{{DA400\_CONNECTIONS\_END}}

Previous to V5R1M0 an index object was used. It is no longer used.

'{{DA400\_TABLES\_BEGIN}}

Public rs ACTIVEXSDK PARTS As New ADODB.Recordset

'{{DA400\_TABLES\_END}}

Public Sub Connect()

'NOTE - The Toolkit will add and remove code between markers. Do not comment or delete the lines between the markers.

'{{DA400 CONNECTS BEGIN}}

cnS400A.Open "Provider=IBMDA400;Data Source=S400A;", "", ""s

'{{DA400 CONNECTS END}}

End Sub

# Add a Table Link (code)

#### DA400Links.cls

Public Sub OpenLinks()

Dim Rcds As Variant

Dim Parms As Variant

'NOTE - The Toolkit will add and remove code between markers. Do not comment or delete the lines between the markers.

'{{DA400\_DATAQUEUE\_OPENS\_BEGIN}}

'{{DA400\_DATAQUEUE\_OPENS\_END}}

'{{DA400\_TABLE\_OPENS\_BEGIN}}

rs\_ACTIVEXSDK\_PARTS.Index = "/QSYS.LIB/ACTIVEXSDK.LIB/PARTS.FILE(\*FIRST, \*NONE)"

rs\_ACTIVEXSDK\_PARTS.CursorLocation = adUseServer

rs\_ACTIVEXSDK\_PARTS.Open "/QSYS.LIB/ACTIVEXSDK.LIB/PARTS.FILE(\*FIRST, \*NONE)", cnS400A, adOpenDynamic, adLockOptimistic, adCmdTableDirect

'{{DA400\_TABLE\_OPENS\_END}}

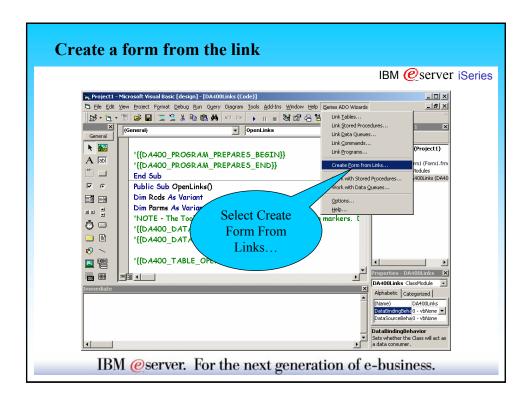

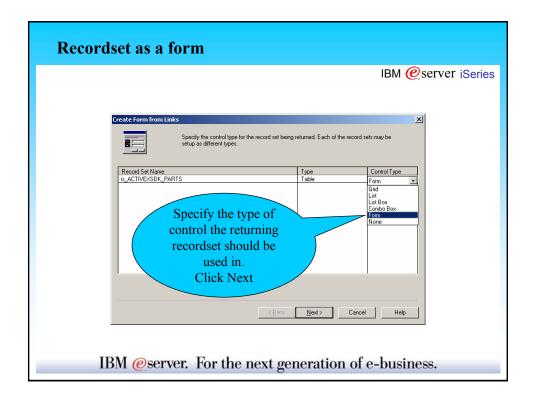

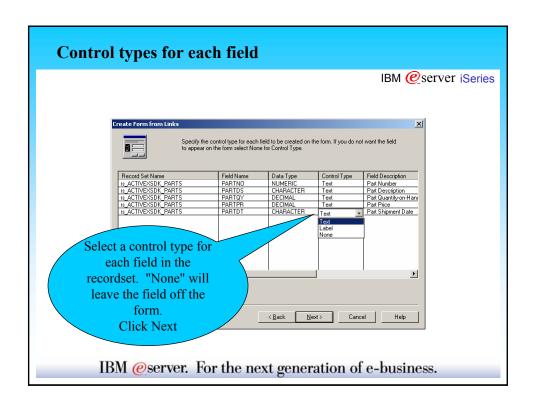

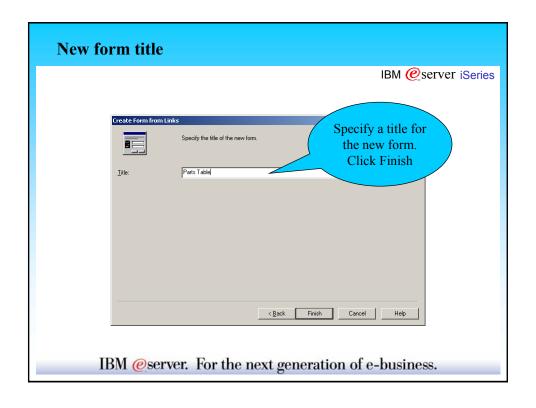

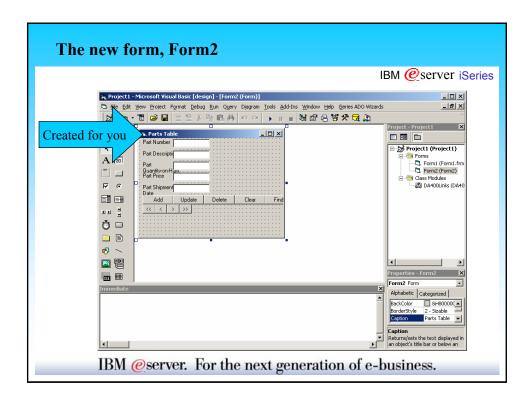

# The new form, Form2 (Load and Fill Form code) Form2.frm Dim Links As DA400Links Private Sub Form Load() Dim Rcds As Variant Dim Parms As Variant Dim fso Dim blobData() As Byte Set Links = Form1.Links Fill\_Form End Sub Private Sub Fill Form() Dim val As Variant If Not Links.rs ACTIVEXSDK PARTS.BOF And Not Links.rs ACTIVEXSDK PARTS.EOF Then val = Links.rs\_ACTIVEXSDK\_PARTS.Fields(0).Value If VarType(val) = vbNull Then Text1.Text = "<NULL>" Text1.Text = val End If

#### The new form, Form2 (Fill\_Form code continued)

#### Form2.frm

```
val = Links.rs_ACTIVEXSDK_PARTS.Fields(1).Value
  If VarType(val) = vbNull Then
Text2.Text = "<NULL>"
  Else
   Text2.Text = val
  End If
  val = Links.rs ACTIVEXSDK PARTS.Fields(2).Value
  If VarType(val) = vbNull Then
Text3.Text = "<NULL>"
  Else
   Text3.Text = val
  End If
  val = Links.rs_ACTIVEXSDK_PARTS.Fields(3).Value
  If VarType(val) = vbNull Then
Text4.Text = "<NULL>"
   Text4.Text = val
  End If
  val = Links.rs ACTIVEXSDK PARTS.Fields(4).Value
  If VarType(val) = vbNull Then
   Text5.Text = "<NULL>"
  Else
   Text5.Text = val
  End If
    MsgBox "You have reached the beginning or end of the file.", vbInformation
    ClearBtn_Click
 End If
End Sub
```

# The new form, Form2 (Add button code)

#### Form2.frm

Private Sub AddBtn\_Click() Dim Flds As Variant Dim Vals As Variant

Flds = Array("PARTNO", "PARTDS", "PARTQY", "PARTPR", "PARTDT")

Vals = Array(Text1.Text, Text2.Text, Text3.Text, Text4.Text, Text5.Text)

For I = LBound(Vals) To UBound(Vals)

If Vals(I) = "<NULL>" Then Vals(I) = Null

Next I

<u>Links.rs ACTIVEXSDK PARTS.AddNew</u> Flds, Vals

MsgBox "The current record was added.", vbInformation

End Sub

## The new form, Form2 (Update button code)

#### Form2.frm

```
Private Sub UpdateBtn_Click()
Dim Flds As Variant
Dim Vals As Variant

If Not Links.rs_ACTIVEXSDK_PARTS.BOF And Not
    Links.rs_ACTIVEXSDK_PARTS.EOF Then
Flds = Array("PARTNO", "PARTDS", "PARTQY", "PARTPR", "PARTDT")
    Vals = Array(Text1.Text, Text2.Text, Text3.Text, Text4.Text, Text5.Text)
    For I = LBound(Vals) To UBound(Vals)
    If Vals(I) = "<NULL>" Then Vals(I) = Null
    Next I
    Links.rs_ACTIVEXSDK_PARTS.Update_Flds, Vals
Else
    MsgBox "You are currently not positioned on a record. Press next or previous button to be positioned at a record.", vbInformation
End If
End Sub
```

# The new form, Form2 (Delete and Clear button code)

#### Form2.frm

```
Private Sub DeleteBtn_Click()
 If Not Links.rs_ACTIVEXSDK_PARTS.BOF And Not Links.rs_ACTIVEXSDK_PARTS.EOF Then
   Links.rs ACTIVEXSDK PARTS.Delete adAffectCurrent
   MsgBox "The current record was deleted.", vbInformation
   ClearBtn Click
 Else
   MsgBox "You are currently not positioned on a record. Press next or previous button
   to be positioned at a record.", vbInformation
 End If
End Sub
Private Sub ClearBtn Click()
 Text1.Text = "
 Text2.Text = ""
 Text3.Text = ""
 Text4.Text = ""
 Text5.Text = ""
End Sub
```

#### The new form, Form2 (Find button code)

#### Form2.frm

```
Private Sub FindBtn_Click()
Dim Keys As Variant
Dim Key1 As Variant

Key1 = InputBox("Enter value for key PARTNO.")
Keys = Array(Key1)
On Error GoTo SeekFailed
Links.rs ACTIVEXSDK PARTS.Seek Keys, adSeekFirstEQ
Fill_Form
Exit Sub
SeekFailed:
MsgBox "Record not found for the key value that you specified.", vbInformation End Sub
```

# The new form, Form2 (First and Previous button code)

#### Form2.frm

```
Private Sub FirstBtn_Click()
 If (Links.rs ACTIVEXSDK PARTS.EOF And Links.rs ACTIVEXSDK PARTS.BOF)
    MsgBox "The file is empty.", vbInformation
    Links.rs ACTIVEXSDK PARTS.MoveFirst
    Fill Form
 End If
End Sub
Private Sub PreviousBtn Click()
 If Links.rs ACTIVEXSDK PARTS.BOF Then
    MsgBox "You have reached the beginning of the file.", vbInformation
    Links.rs ACTIVEXSDK PARTS.MovePrevious
    If Links.rs ACTIVEXSDK PARTS.BOF Then
      MsgBox "You have reached the beginning of the file.", vbInformation
      Links.rs_ACTIVEXSDK_PARTS.MoveNext
    Else
      Fill Form
    End If
 End If
End Sub
```

# The new form, Form2 (Next and Last button code) Form2.frm Private Sub NextBtn\_Click() If Links.rs\_ACTIVEXSDK\_PARTS.EOF Then MsgBox "You have reached the end of the file.", vbInformation Links.rs ACTIVEXSDK PARTS.MoveNext If Links.rs\_ACTIVEXSDK\_PARTS.EOF Then MsgBox "You have reached the end of the file.", vbInformation Links.rs\_ACTIVEXSDK\_PARTS.MovePrevious Fill Form End If End If End Sub Private Sub LastBtn Click() If (Links.rs ACTIVEXSDK PARTS.EOF And Links.rs ACTIVEXSDK PARTS.BOF) MsgBox "The file is empty.", vbInformation Links.rs ACTIVEXSDK PARTS.MoveLast Fill\_Form End If End Sub

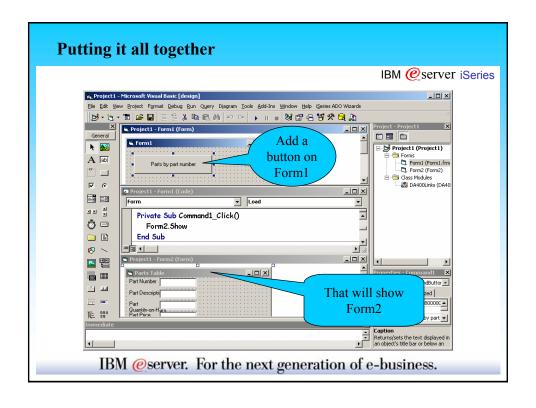

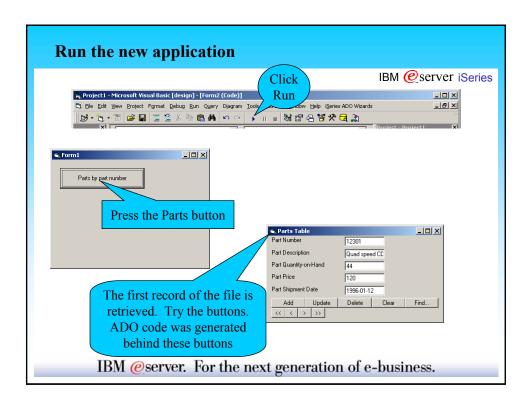

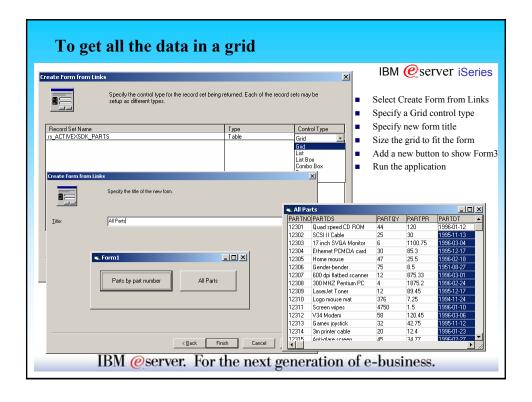

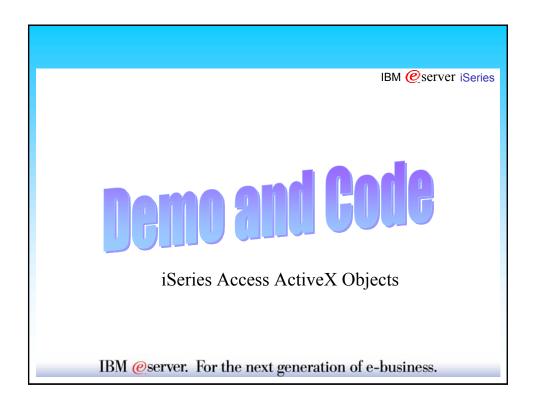

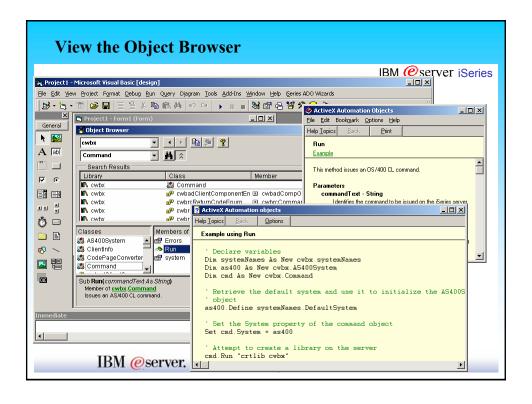

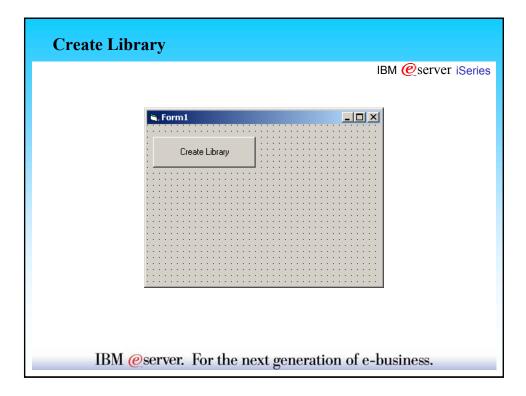

# **Create Library (code)**

#### Form1.frm

Set the iSeries to use as the default system.

Private Sub Command1\_Click()

Declare variables

Dim systemNames As New cwbx.systemNames

Dim as400 As New cwbx.AS400System

Dim cmd As New cwbx.Command

- ' Retrieve the default system and use it to initialize the AS400System
- ' object

 $as 400. Define\ system Names. Default System$ 

' Set the System property of the command object

Set cmd.System = as400

' Attempt to create a library on the server cmd.Run "crtlib myLib text('My New Library')" MsgBox "Library MYLIB created."

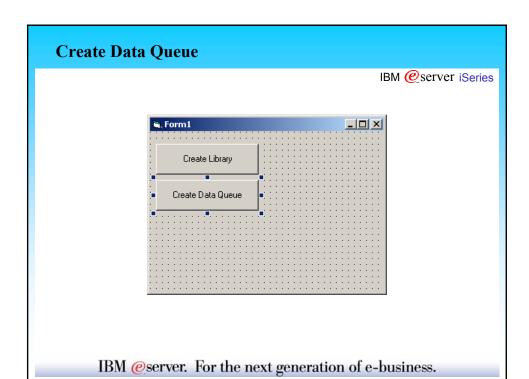

# **Create Data Queue (code)**

#### Form1.frm

Private Sub Command2\_Click()

' Declare variables

Dim systemNames As New cwbx.systemNames

Dim as400 As New cwbx.AS400System

Dim dq As New cwbx.DataQueue

Dim dqa As New cwbx.DataQueueAttributes

- 'Retrieve the default system and use it to initialize the AS400System
- ' object

as400.Define systemNames.DefaultSystem

'Set the System property of the DataQueue object

Set dq.System = as400

- ' Set the LibraryName property. Note: This library needs to exist
- ' before attempting to create the data queue on the server. If the
- 'library does not exist, the query of the Exists property will fail
- ' with a cwbdqLibraryNotFound error (The Command object can be used
- ' to create the library)

dg.LibraryName = "myLib"

' Set the QueueName property

dq.QueueName = "myQ"

## Create Data Queue (code continued)

#### Form1.frm

- ' Check to see if the data queue already exists on the server If (dq.Exists = False) Then
- ' Set properties in the DataQueueAttributes object to override
- ' some of the default values
- dqa.Description = "My new server data queue"
- dqa.MaxRecordLength = 100
- dqa.RetrievalOrder = cwbdqSeqLifo
- dqa.SenderInfoSaved = True
- 'Create the data queue on the server, using the attributes set
- 'in the DataQueueAttributes object. If a DataQueueAttributes
- ' was not passed, the default attribute values would have been
- ' used
- dq.Create dqa
- MsgBox "Data queue MYQ created."

End If

End Sub

# Read/Write Data Queue IBM @server iSeries Create Library Create Data Queue Read Write Data Queue

#### Read/Write Data Queue (code)

#### Form1.frm

Private Sub Command3 Click()

' Declare variables

Dim systemNames As New cwbx.systemNames

Dim as400 As New cwbx.AS400System

Dim dq As New cwbx.DataQueue

Dim stringCvtr As New cwbx.StringConverter

'Retrieve the default system and use it to initialize the AS400System

' object

as400.Define systemNames.DefaultSystem

'Set the System property of the DataQueue object

Set dq.System = as400

' Set the LibraryName property.

dq.LibraryName = "myLib"

' Set the QueueName property (Assume this queue exists on the server)

dq.QueueName = "myQ"

'Write some strings to the server data queue. The StringConverter

' object is used to convert the string to a byte array

dq.Write stringCvtr.ToBytes("String 1")

dq.Write stringCvtr.ToBytes("String 2")

dq.Write stringCvtr.ToBytes("String 3")

dq.Write stringCvtr.ToBytes("String 4")

# Read/Write Data Queue (code continued)

#### Form1.frm

- ' Set the MaximumRetrievalLength property, since we know none of
- ' the records on the queue are very long. This saves memory dq.MaximumRetrievalLength = 25
- ' Peek the first string. This does not remove the record from the
- ' queue. The StringConverter object is used to convert the string
- ' from a byte array to a string

MsgBox "Record peeked = " & stringCvtr.FromBytes(dq.Peek)

' Read the first string. This removes the record from the queue.

MsgBox "Record read = " & stringCvtr.FromBytes(dq.Read)

'Read the second string.

MsgBox "Record read = " & stringCvtr.FromBytes(dq.Read)

'Clear the rest of the records from the queue

dq.Clear

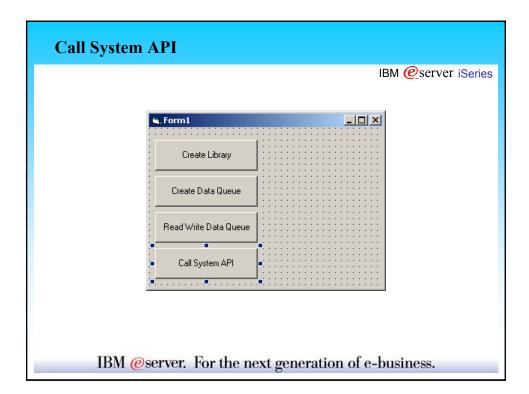

# Call System API (code)

#### Form1.frm

Private Sub Command4\_Click()

' Declare variables

Dim systemNames As New cwbx.systemNames

Dim as400 As New cwbx.AS400System

Dim GetLibraryDesc As New cwbx.Program

Dim parms As New cwbx.ProgramParameters

Dim strCvtr As New cwbx.StringConverter

Dim infoRequested As New cwbx.Structure

Dim longCvtr As New cwbx.LongConverter

Dim libraryInfo As New cwbx.Structure

' Retrieve the default system and use it to initialize the AS400System

object

as400.Define systemNames.DefaultSystem

'Set the System property of the Program object

Set GetLibraryDesc.System = as400

'Set the LibraryName property of the Program object

GetLibraryDesc.LibraryName = "QSYS"

'Set the ProgramName property of the Program object

GetLibraryDesc.ProgramName = "QLIRLIBD"

#### Call System API (code continued)

#### Form1.frm

'Define parameters and set all input parameter values parms. Append "library info", cwbrcOutput, 78 parms. Append "library info size", cwbrclnput parms("library info size") = longCvtr.ToBytes(78) ' Pad the library name with blanks out to 10 character strCvtr.Length = 10parms. Append "library name", cwbrclnput parms("library name") = strCvtr.ToBytes("MYLIB") 'Request just the library description parms.Append "info requested", cwbrcInput infoRequested. Fields. Append "number of keys", 4 infoRequested.Fields("number of keys") = longCvtr.ToBytes(1) infoRequested.Fields.Append ("request description"), 4 infoRequested.Fields("request description") = longCvtr.ToBytes(5) parms("info requested") = infoRequested.Bytes parms. Append "error code", cwbrcInput parms("error code") = longCvtr.ToBytes(0)

# Call System API (code continued)

#### Form1.frm

- ' Call the system API to retrieve the library description GetLibraryDesc.Call parms
- 'Store the library information in a Structure object so
- ' we can retrieve individual field values

libraryInfo.Bytes = parms("library info").Value

- ' Define the layout of the returned message information
- 'There is a nested structure within this structure, but we will
- ' just define it as one flat structure
- libraryInfo.Fields.Append "bytesReturned", 4
- libraryInfo.Fields.Append "bytesAvailable", 4
- libraryInfo.Fields.Append "variableLengthReturned", 4
- libraryInfo.Fields.Append "variableLengthAvailable", 4
- libraryInfo.Fields.Append "lengthReturned", 4
- libraryInfo.Fields.Append "requestKey", 4
- libraryInfo.Fields.Append "fieldSize", 4
- libraryInfo.Fields.Append "fieldValue",
- longCvtr.FromBytes(libraryInfo("fieldSize").Value)
- 'Display the retrieved library description
- strCvtr.Length = 0
- MsgBox "Description of MYLIB:" & vbCr &
- strCvtr.FromBytes(libraryInfo("fieldValue").Value)

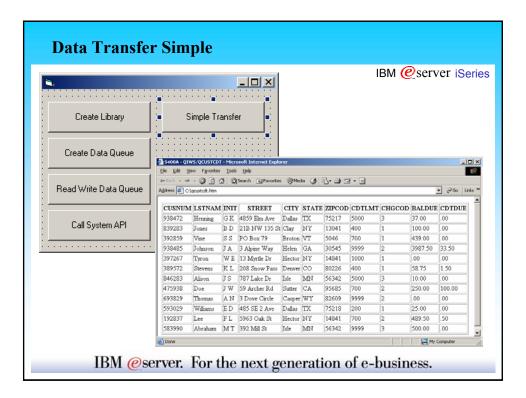

# **Data Transfer Simple (code)**

#### Form1.frm

Private Sub Command5\_Click()

' Declare variables

Dim dt As New cwbx.DatabaseTransfer

Dim systemNames As New cwbx.systemNames

- ' Download QIWS/QCUSTCDT from the default server, to the C: drive
- ' and store it in HTML

dt.Download systemNames.DefaultSystem, "qiws/qcustcdt", "c:\qcustcdt.htm", cwbdtHTML

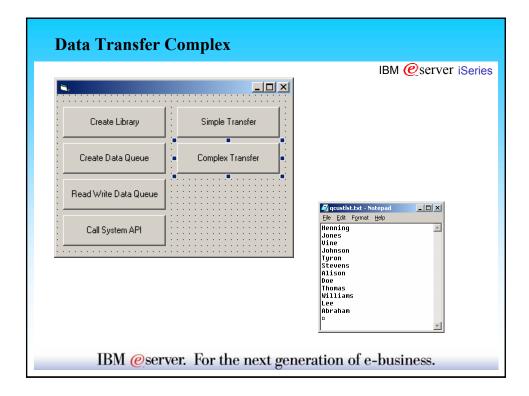

# **Data Transfer Complex (code)**

#### Form1.frm

Private Sub Command6\_Click()

' Declare variables

Dim systemNames As New cwbx.systemNames

Dim dt As New cwbx.DatabaseTransfer

' The following variables are only needed for setup, not for the transfer itself Dim as400 As New cwbx.AS400System

Dim dlr As New cwbx.DatabaseDownloadRequest

- 'Retrieve the default system and use it to initialize the AS400System
- ' object

as400.Define systemNames.DefaultSystem

' Set the System property of the download request object Set dlr.System = as400

' Set properties to download only the LSTNAM column of QIWS/QCUSTCDT dlr.AS400File = "qiws/qcustcdt"

dlr.pcFile = "c:\qcustlst.txt"

dlr.Query.Select = "LSTNAM"

'Save the transfer request

dlr.SaveRequest "c:\qcustlst.dtf"

#### Data Transfer Complex (code continued)

#### Form1.frm

' Set specific security information to be used for the transfer

dt.UserID = "me"

dt.Password = "secret"

On Error Resume Next

- ' Attempt to run the transfer request with the bad security information.
- 'Since both the user ID and password are set, we will not be prompted
- ' for security information

dt.Transfer "c:\qcustlst.dtf"

Display the error information resulting from the invalid security values passed MsgBox "Error Number = " & Err.Number & vbCr & \_

"Error Description = " & vbCr & Err.Description & vbCr & \_

"Error Source = " & Err.Source & vbCr &

"iSeries Access for Windows Return Code = " & dt.Errors.ReturnCode

'Display any iSeries Access for Windows messages returned

For Each errMsg In dt.Errors

MsgBox "iSeries Access for Windows Message Text: " & vbCr & errMsg.Text

Next

On Error GoTo 0

'Reset the user ID and password so we will be prompted (or cached

' information will be used)

dt.UserID = "

dt.Password = ""

' Try the transfer request again

dt.Transfer "c:\qcustlst.dtf"

#### **Trademarks and Disclaimers**

IBM @server iSeries

© IBM Corporation 1994-2003. All rights reserved.

References in this document to IBM products or services do not imply that IBM intends to make them available in every country.

The following terms are trademarks or registered trademarks of International Business Machines Corporation in the United States, other countries, or both

AS/400 AS/400e eServer IBM (logo) iSeries OS/400 **⊘**server

Lotus and SmartSuite are trademarks of Lotus Development Corporation and/or IBM Corporation in the United States, other countries, or both. MMX, Pentium, and ProShare are trademarks or registered trademarks of Intel Corporation in the United States, other countries, or both. Microsoft and Windows NT are registered trademarks of Microsoft Corporation in the United States, other countries, or both. Java and all Java-based trademarks are trademarks of Sun Microsoystems, Inc. in the United States, other countries, or both. SET and the SET Logo are trademarks owned by SET Secure Electronic Transaction LLC.

C-bus is a trademark of Corollary, Inc. in the United States, other countries, or both. UNIX is a registered trademark of The Open Group in the United States, other countries. Other company, product or service names may be trademarks or service marks of others.

Information is provided "AS IS" without warranty of any kind

All customer examples described are presented as illustrations of how those customers have used IBM products and the results they may have achieved. Actual environmental costs and performance characteristics may vary by customer.

Information in this presentation concerning non-IBM products was obtained from a supplier of these products, published announcement material, or other publicly available sources and does not constitute an endorsement of such products by IBM. Sources for non-IBM list prices and performance numbers are taken from publicly available information, including vendor announcements and vendor worldwide homepages. IBM has not tested these products and cannot confirm the accuracy of performance, capability, or any other claims related to non-IBM products. Questions on the capability of non-IBM products should be addressed to the supplier of those products.

All statements regarding IBM future direction and intent are subject to change or withdrawal without notice, and represent goals and objectives only. Contact your local IBM office or IBM authorized reseller for the full text of the specific Statement of Direction.

Some information in this presentation addresses anticipated future capabilities. Such information is not intended as a definitive statement of a commitment to specific levels of performance, function or delivery schedules with respect to any future products. Such commitments are only made in IBM product announcements. The information is presented here to commitment BMN current investment and development activities as a good faith effort to bely with our customers future planning.

Performance is based on measurements and projections using standard IBM benchmarks in a controlled environment. The actual throughput or performance that any user will experience will vary depending upon considerations such as the amount of multiprogramming in the user's job stream, the IO configuration, the foregone configuration, and the workload processed. Therefore, no assurance can be given that an individual user will achieve throughput or performance improvements cupivalent to the ratios stated here.

Photographs shown are of engineering prototypes. Changes may be incorporated in production models

#### License and Disclaimer

IBM @server iSeries

This material contains IBM copyrighted sample programming source code for your consideration. This sample code has not been thoroughly tested under all conditions. IBM, therefore, cannot guarantee or imply reliability, serviceability, or function. IBM provides no program services for this material. This material is provided "AS IS" WITHOUT WARRANTY OF ANY KIND, EITHER EXPRESS OR IMPLIED, INCLUDING, BYOT LIMITED TO, THE IMPLIED WARRANTIES OF FITNESS FOR A PARTICULAR PURPOSE. OR NON-INFRINGEMENT. SOME JURISDICTIONS DO NOT ALLOW THE EXCLUSION OF IMPLIED WARRANTIES, SO THE ABOVE EXCLUSIONS MAY NOT APPLY TO YOU, IN NO EVENT WILL ON ANY PARTY FOR ANY DIRECT, INDIRECT, SPECIAL OR OTHER CONSEQUENTIAL DAMAGES FOR ANY USE OF THIS MATERIAL INCLUDING, WITHOUT LIMITATION, ANY LOST PROFITS, BUSINESS INTERRUPTION, LOSS OF PROGRAMS OR OTHER DATA ON YOUR INFORMATION HANDLING SYSTEM OR OTHER DATA ON YOUR INFORMATION HANDLING SYSTEM OR OTHER WAS ON YOUR INFORMATION HANDLING SYSTEM OR